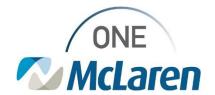

## Cerner Flash

## Ambulatory: Outside Records Default View

December 9, 2022

## **Outside Records Default Overview**

**Enhancement effective 12/13/22**: When accessing Outside Records within Cerner PowerChart, the page will default to the Summary tab. This tab allows users to see a condensed version of all outside record information for the patient at one time.

Prior to enhancement: When accessing Outside Records, the default view was the Outside Documents tab.

Positions Impacted: All Ambulatory positions.

## **Outside Records Default View**

<u>Currently:</u> The **Outside Documents** tab is the default view when accessing Outside Records.

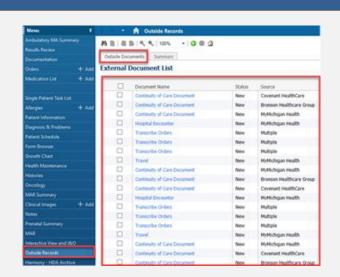

<u>After the enhancement:</u> The **Summary** tab will be the default view when accessing Outside Records.

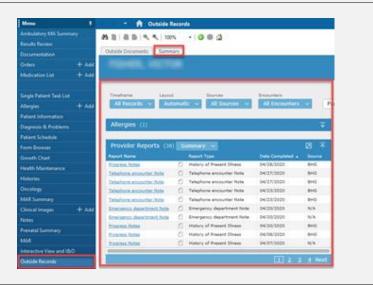

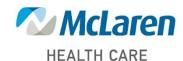